# **Podstawowy projekt OpenGL utworzony przy użyciu środowisk programistycznych firmy Microsoft.**

*Autor: Radosław Płoszajczak*

## **Spis treści**

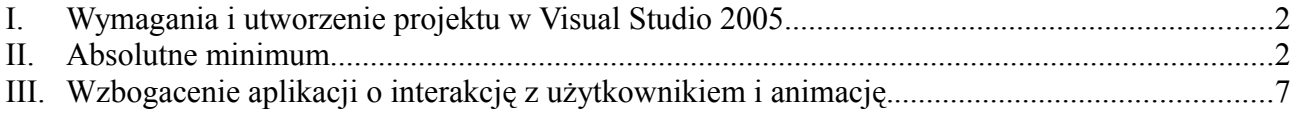

### **I. Wymagania i utworzenie projektu w Visual Studio 2005**

Narzędzia Microsoft wymagane do utworzenia aplikacji OpenGL dla Windows:

- Microsoft Visual Studio,
- Microsoft Visual  $C_{++}$  lub
- Microsoft Visual C++ Express Edition + Microsoft Windows SDK (na dzień dzisiejszy najnowsza wersja to Windows® Server 2003 R2 Platform SDK ok.400MB)

Aby utworzyć projekt w Visual Studio 2005 należy z menu *File* wybrać *New→Project*, z listy *Project Type* wskazać *Visual C++ → Win32* i następnie z listy *Template* wybrać *Win32 Project*. Po wprowadzeniu nazwy i zatwierdzeniu typu projektu pojawi się okno kreatora. W zakładce *Application Settings* w polu *Application Type* należy wybrać *Windows Application* i w *Additional Options* zaznaczyć opcję *Empty Project*. W ustawieniach projektu *Project → Properties* z drzewa po lewej stronie wybieramy *Configuration Properties → Linker → Input* i w polu *Additional Dependiences* należy dopisać dodatkowe biblioteki:

opengl32.lib glu32.lib.

Domyślnie w Visual Studio 2005 programy kompilowane są dla kodowania Uncicode w Windows dlatego warto zmienić te ustawienie ponieważ biblioteka OpenGL w większości używa kodowania 1-bajtowego. Aby ustawić powyższe kodowanie należy w oknie ustawień projektu wybrać po lewej stronie *Configuration Properties → General* zmienić opcję *Character set* z *Use Unicode Character Set* na *Use Multibyte Character Set*.

W tak utworzonym projekcie należy kliknąć prawym przyciskiem na folderze *Source files* i z menu podręcznego wybrać *Add → New item...* i dodać do projektu nowy plik źródłowy *C++File (.cpp)*.

#### **II. Absolutne minimum**

Schemat postępowania:

1. Dodanie plików nagłówkowych

```
#include <windows.h>
#include <gl\gl.h>
#include <gl\glu.h>
```
2. Stałe i zmienne globalne.

```
HGLRC hRC = NULL; //uchwyt kontekstu renderingu
HDC uchwytDC = NULL; //uchwyt prywatnego kontekstu urządzenia GDI
GLint ClientWidth; //szerokość obszaru roboczego okna
GLint ClientHeight; //wysokość obszaru roboczego okna
static LPCTSTR lpszAppName = "GLTemplate"; //nazwa okna i klasy okna
```
Powyższe zmienne globalne zostaną wykorzystane w dalszej części tego tutorialu. Nazwę typu LPCTSTR można rozwinąć jako "long pointer to TCHAR string" czyli standardowy wskaźnik na tablicę znaków 1- lub 2-bajtowych (w zależności od ustawień środowiska) zakończonych /0.

3. Utworzenie funkcji WinMain(), która jest odpowiednikiem funkcji main() w aplikacjach konsolowych. Jej sygnatura jest następująca:

```
int APIENTRY WinMain(HINSTANCE hInstance, HINSTANCE hPrevInstance,
                           LPSTR lpCmdLine, int nCmdShow)
```
Znaczenie poszczególnych parametrów:

- HINSTANCE hInstance identyfikator danej instancji aplikacji
- HINSTANCE hPrevInstance nie używane w aplikacjach Win32
- LPSTR lpCmdLine wskaźnik na listę parametrów
- int nCmdShow wartość określająca czy aplikacja ma zostać uruchomiona zminimalizowana, zmaksymilizowana itp.
- 4. Schemat funkcji WinMain():
	- 1. Deklaracja struktur klasy okna (WNDCLASS wc) i komunikatu dla okna (MSG msg) oraz zmiennej przechowującej uchwyt okna (HWND hWnd).
	- 2. Wypełnienie struktyry klasy okna i jej zarejestrowanie dla danej aplikacji.

```
\text{wc}, style = CS HREDRAW | CS_VREDRAW | CS_OWNDC; //styl okna
wc.lpfnWndProc = (WNDPROC)WndProc; //procedure <sub>0</sub>oknawc.cbClsExtra = 0; //dodatkowe bajty zarezerwowane za klasą okna
wc.cbWndExtra = 0; //dodatkowe bajty zarezerwowane za instancją okna
wc.hInstance = hInstance; //instancja aplikacji<br>wc.hIcon = NULL; //uchwyt ikony
wc.hIcon = NULL; //uchwyt ikony
wc.hCursor = LoadCursor(NULL, IDC_ARROW); //uchwyt kursora
wc.hbrBackground = NULL; //uchwyt pędzla tła
wc.lpszMenuName = NULL; //nazwa menuwc.lpszClassName = lpszAppName; //nazwa klasy okna
//Rejestracja klasy okna
if(ReqisterClass(\&wc) == 0)
     return FALSE;
```
- Styl klasy okna określa pewne jego specyficzne właściwości. Są to wartości zdefiniowane w stałych zaczynających się przedrostkiem CS i mogą one być ze sobą łączone bitowym operatorem logicznym "lub" –  $\parallel$ . W tym przypadku CS HREDRAW i CS\_VREDRAW wymuszają przerysowanie okna gdy zostanie zmieniony jego obszar roboczy na skutek zmiany rozmiaru okna lub pozycji okna (np. odsłonięcie jego części) odpowienio dla szerokości i wysokości. Ważne jest również aby okno posiadało własny unikalny kontekst urządzenia, którego nie utraci podczas całego czasu istnienia okna tej klasy (cs\_ownpc).
- Pole procedury okna przechowuje wskaźnik do funkcji procedury okna, która zostanie omówiona w dalszej części tutorialu.
- Dodatkowe bajty zarezerwowane za klasą i instanją okna wykożystywane są w innych bardziej zaawansowanych technikach programowania w WinAPI i w tym prostym przykładzie nie są potrzebne.
- Instancja aplikacji musi być taka sama jak, tej która posiada procedurę okna. Jej wartość pobierana jest z paremetru funkcji WinMain().
- Uchwyt ikony pozwala na załadowanie własnej ikony dla okna. Wartośc NULL powoduje użycie domyślnej ikony Windows.
- Uchwyt kursora załadowany jest poprzes funkcję LoadCursor(), która w tym przypadku wybiera domyślną strzałkę.
- Uchwyt pędzla tła ustawiany jest na NULL co wymusza na aplikacji samodzielne odrysowanie tła. Wybranie jakiegokolwiek pędzla mogłoby spowodować migotanie przy odrysowywaniu sceny OpenGL.
- Nazwa głównego menu jest wskaźnikiem na zakończony zerem ciąg znaków identyfikujący zasób aplikacji (resurce) zawierający definicję menu. W tym przypadku okno nie ma menu więc wartośc ta jest ustawiana na NULL.
- Nazwa klasy okna jest wskaźnikiem na zakończony zerem łańcuch znaków i może on być taki sam jak nazwa okna.
- Po wypełnieniu wszystkich pól struktury wc funkcja RegisterClass() rejestruje klasę okna i w przypadku niepowodzenia zwraca 0.

3. Utworzenie okna przy pomocy zarejestrowanej jego klasy. Funkcja CreateWindow() tworzy okno i zwraca jego uchwyt:

```
hWnd = CreateWindow(
     lpszAppName, //nazwa klasy okna
     lpszAppName, //nazwa okna
     WS OVERLAPPEDWINDOW | WS CLIPCHILDREN | WS CLIPSIBLINGS, //styl okna
     100, 100, //położenie okna (x,y)
     250, 250, //rozmiar okna (szerokość, wysokość)
     NULL, //uchwyt okna nadrzędnego (parent)
     NULL, //uchwyt menu
     hInstance, //uchwyt instancji aplikacji
     NULL); //parametr tworzenia okna
if(hWnd == NULL)return FALSE;
```
- Nazwa klasy okna musi być taka sama jak ta zdefiniowana w strukturze zarejestrowanej klasy okna.
- Nazwa okna jest wskaźnikiem na zakończony zerem łańcuch znaków i w przypadku gdy okno posiada pasek tutułowy jest na nim wyświetlana.
- Styl okna podobnie jak styl klasy okna określa jego wygląd i pewne właściwości. Podobnie jak wcześniej definiuje się je łącząc wartości stałych lecz tym razem rozpoczynających się przedrostkiem ws . Można tutaj ustalić czy okno ma posiadać pasek tytułowy, paski przewijania, przyciski minimalizacji, maksymalizacji, zamknięcia itp. Stała WS\_OVERLAPPEDWINDOW określa połączenie kilku innych styli definiujących standardowe okno zawierające pasek tutułu, obramowanie, menu systemowe, przyciski maksymalizacji i minimalizacji itd. Najprostrze okno OpenGL musi posiadać dwa dodatkowe style aby aplikacja zawsze prawidłowo działała: WS CLIPCHILDREN (wyklucza obszar zasłaniany przez okno podrzędne np. okno narzędziowe podczas odrysowywania okna głównego) oraz ws CLIPSIBLINGS, które ma podobne znaczenie ale w odniesieniu do innych okien podrzędnych ("rodzeństwa").
- Położenie okna liczone jest w pikselach i określa współrzędną lewego, górnego rogu okna liczoną od lewego, górnego rogu ekranu.
- Rozmiar okna podawany jest również w pikselach.
- W przypadku gdyby tworzone okno było oknem podrzędnym należy określić uchwyt okna nadrzędnego. W tym przypadku dane okno jest oknem głównym i parametr ten przyjmuje wartość NULL.
- Ponieważ okno nie ma posiadać menu uchwyt menu przyjmuje wartość NULL.
- Uchwyt instancji aplikacji wskazuje moduł programu, do którego ma należeć okno. W powyższym przykładzie wartośc ta jest pobierana z parametru funkcji WinMain().
- Parametr tworzenia okna jest wskaźnikiem na parametr przekazywany procedurze okna WndProc() przez lParam podczas zajścia zdarzenia (WM\_CREATE).
- Jeżeli zwrócony przez funkcję uchwyt okna hWnd ma wartość NULL oznacza to błąd i okno nie zostanie utworzone.
- 4. Pokazanie i zaktualizowanie okna.

```
ShowWindow(hWnd,SW_SHOW);
UpdateWindow(hWnd);
```
Obie funkcje przyjmują jako parametr uchwyt okna hWnd jednoznacznie identyfikujący okno. Stała SW\_SHOW aktywuje i pokazuje okno w jego dotychczasowym rozmiarze. Możliwe jest też zastosowanie innych stałych z przedrostkiem sw jak np. SW SHOWMAXIMIZED, która to wyświetla zmaksymalizowane okno.

5. Pętla komunikatów.

```
while(GetMessage(&msg, NULL, 0, 0))
{
     TranslateMessage(&msg);
     DispatchMessage(&msg);
}
```
Jest to główne miejsce, które odbiera i przesyła komunikaty dla okna pochodzące od systemu Windows i użytkownika takich jak zmiana rozmiaru okna, potrzeba jego odrysowania, kliknięcia myszką, naciśniecia klawiszy itd. Komunikaty te są obsługiwane przez procedurę okna WndProc(), która zostanie opisana w dalszej części tego tutoriala.

- Funkcja GetMessage() pobiera kolejny komunikat z kolejki komunikatów przesłanych przez system operacyjny. W przypadku gdy funkcja odbierze komunikat WM QUIT oznaczający zakończenie aplikacji zwraca wartość FALSE i przerywa pętle. Przyjmuje ona 4 parametry:
	- wskaźnik do struktury, w której zapisany zostanie komunikat
	- uchwyt okna, dla którego komunikat ma zostać pobrany w tym przypadku wartość NULL oznacza, że komunikat ma zostać pobrany dla dowolnego okna aplikacji
	- ostatnie dwa parametry wMsgFilterMin i wMsgFilterMax określają zakres filtru wiadomości w kolejce i w przypadku gdy oba maja wartość 0 żaden filtr nie jest stosowany.
- Funkcja TranslateMessage() tłumaczy wirtualne kody klawiszy uwzględniając przy tym m.in. stan klawisza shift oraz ustawienia regionalne systemu na odpowiednie kody znakowe. Następnie wstawia w kolejkę komunikat WM CHAR z odpowiednim znakiem. Ma to znaczenie gdy w aplikacji ma np. następować wprowadzanie tekstu z klawiatury.
- DispatchMessage() wysyła podany w parametrze komunikat do odpowiedniej procedury okna.
- 6. Zwrócenie wartości podczas zakończenia programu.

return msg.wParam;

Na konieć funkcji WinMain() warto zwrócić do systemu kod zakończenia aplikacji zawarty w parametrze komunikatu WM QUIT.

5. Utworzenie procedury okna mającej za zadanie obsługę komunikatów wysyłanych przez system operacyjny do okna aplikacji. Jej deklaracja jest następująca:

```
LRESULT CALLBACK WndProc(HWND hWnd, UINT message, WPARAM wParam,
  LPARAM lParam);
```
Funkcja ta zwraca wartość typu LRESULT co odpowiada standardowemu typowi long i zazwyczaj wynosi 0. Przyjmuje ona 4 parametry: uchwyt okna hwnd, którego aktualnie przetwarzany komunikat dotyczy, typ komunikatu message oraz dwa parametry tego komunikatu wParam i lParam.

6. Schemat podstawowej procedury okna OpenGL.

```
switch (message)
{
  case WM_CREATE: //Utworzenie okna
        uchwytDC = GetDC(hWnd) ;
        GL UstalFormatPikseli(uchwytDC);
        //Utworzenie kontekstu renderowania i uczynienie go aktywnym
        hRC = wglCreateContext(uchwytDC);
        wglMakeCurrent(uchwytDC, hRC);
        GL UstawienieSceny();
        break;
```

```
case WM_DESTROY: //Usuwanie okna, czyszczenie
        //Usunięcie kontekstu renderowania
        wglMakeCurrent(uchwytDC,NULL);
        wglDeleteContext(hRC);
        //Wysłanie komunikatu zamknięcia aplikacji WM_QUIT
        PostQuitMessage(0);
        break;
  case WM_SIZE: //Zmiana rozmiaru okna
        RECT rect;
        GetClientRect(hWnd, &rect);
        ClientHeight = rect.bottom – rect.top;
        ClientWidth = rect.right - rect.left;GL UstawienieSceny();
        break;
  case WM_PAINT: //Okno wymaga odrysowania
        GL RysuiScene();
        ValidateRect(hWnd,NULL);
        break;
  default: //przetworzenie automatyczne pozostałych komunikatów
       return (DefWindowProc(hWnd, message, wParam, lParam));
}
  return (0L);
```
W najprostrzej postaci procedura okna posiada jedynie instrukcję switch, w której w zależności od rodzaju komunikatu wykonywane są odpowiednie czynności.

- Komunikat WM\_CREATE przekazywany jest po utworzeniu okna i może on odpowiadać konstruktorowi klasy GLForm. Po jego odebraniu tworzony jest uchwyt urządzenia uchwytDC przy pomocy funkcji GetDC(), która jako parametr przyjmuje uchwyt okna dla którego jest on pobierany. Następnie na jego podstawie pobierany jest odpowiedni format pikseli przy pomocy funkcji GL\_UstalFormatPikseli(), która ma taką sama postać jak ta w klasie GLForm. Kolejną czynnością jest utworznie kontekstu renderowania przy pomocy funkcji wglCreateContext() i uczynienie go aktywnym poprzez wywołanie funkcji wglMakeCurrent(). Gdy okno posiada już możliwość rysowania przy pomocy OpenGL można zainicjować ustawienia sceny funkcją GL\_UstawieniaSceny() skopiowanej również z klasy GLForm.
- W momencie zamknięcia okna do procedury okna wysyłany jest komunikat WM\_DESTROY. Analogicznie jak w poprzednim przypadku jest on odpowiednikiem destruktora klasy GLForm i przy jego obsłudze należy nieco "posprzątać". Najpierw należy sprawić aby kontekst renderowania nie był już aktywny podając w parametrze funkcji wglMakeCurrent() uchwyt kontekstu renderowania jako NULL. Następnie należy usunąć kontekst renderowania przy pomocy funkcji wglDeleteContext(). Kolejną istotną sprawą jest sprawienie aby zamknięcie okna spowodowało zamknięcie całej aplikacji czyli przerwanie pętli komunikatów. Służy temu funkcja PostQuitMessage() z parametrem o wartości 0 co oznacza brak błędów.
- W przypadku gdy istnieje możliwość zmiany rozmiaru okna trzeba obsłużyć jego wpływ na wygląd rysowanej sceny w komunikacie WM SIZE. W tym celu należy obliczyć rozmiar obszaru roboczego okna (bez obramowania i pasku tytułu). Aby tego dokonać należy wywołać funkcję GetClientRect(), która pobiera współrzędne (lewa, prawa, góra, dół) prostąkąta roboczego okna. Następnie obliczająć odpowienie różnice można otrzymać wysokość ClientHeight oraz szerokość ClientWidth obszaru roboczego. Wartości te bedą wykorzystywane przez funkcję GL\_UstawieniaSceny() do określenia rozmiaru widoku.
- Ostatni komunikat WM PAINT wysyłąny jest za każdym razem gdy okno wymaga

odrysowania. Obsługa tego komunikatu polega na wywołaniu funkcji GL\_RysujScene(). Wywołanie komunikatu WM PAINT jest powiązane z unieważnieniem obszaru okna. Aby poprawnie odrysować okno należy na końcu zatwierdzić obszar roboczy okna. Służy temu funkcja ValidateRect(), która jako parametry przyjmuje uchwyt okna oraz wskaźnik do struktury RECT przechowującej współrzędne zatwierdzonego obszaru roboczego okna. Wartość NULL wymusza zatwierdzenie całej powierzchni roboczej.

7. Skopiowanie potrzebnych funkcji z klasy GLForm.

Najpierw przed funkcją WinMain() należy zadeklarować odpowiednie funkcje:

```
bool GL UstalFormatPikseli(HDC uchwytDC);
void GL UstawienieSceny(void);
void __fastcall GL_RysujScene(void);
void __fastcall RysujScene(void);
```
Następnie w dalszej części pliku źródłowego należy skopiować ciała tych funkcji. W przypadku funkcji RysujScene() należy w jej ciele zapisać dowolny kod rysujący OpenGL.

Aby kompilacja aplikacji była możliwa należy wprowadzić kilka zmian w powyższych funkcjach. Dla uproszczenia tego opisu aplikacja zostanie również pozbawiona pewnych możliwości.

- W funkcji GL\_UstawienieSceny() należy wykomentować wywołanie fuknkcji GL Oswietlenie().
- W funkcji GL RysujScene() należy zmienić wywołanie funkcji glClearColor() tak aby nie używała zmiennej kolorTla:

```
glClearColor(0.0f, 0.0f, 0.0f, 0.0);
```
● Kolejnym krokiem aby aplikacja mogła się skompilować jest zdefiniowanie i zainicjowanie na początku pliku zmiennych globalnych kamery wykorzystywanych w funkcji :

```
GLfloat kameraX = 0.0f:
GLfloat kameraY = 0.0f;
GLfloat tmpKameraX = 0.0f;
GLfloat tmpKameraY = 0.0f;
GLfloat kameraPhi = 0.0f;
GLfloat kameraTheta = 0.0f;
GLfloat tmpKameraPhi = 0.0f;
GLfloat tmpKameraTheta = 0.0f;
```
#### **III. Wzbogacenie aplikacji o interakcję z użytkownikiem i animację.**

1. Dodanie obrotu i przesunięcia kamery kontrolowanej przez mysz.

Na początku procedury okna WndProc() należy zadeklarować statyczne zmienne, które będą przechowywać pozycję myszy w momencie kliknięcia prawego lub lewego przycisku, a później ostatnią pozycję myszy:

```
static int x0 = 0;
static int y0 = 0;
```
Następnie należy do instrukcji switch wybierającej aktualnie przetwarzany komunikat dodać reakcję na naciśniecie lewego lub prawego przycisku myszy. Poniższe instrukcje zapiszą początkową pozycję myszy:

```
case WM_RBUTTONDOWN:
case WM_LBUTTONDOWN:
  x0 = LOWORD (lParam);
   y0 = HIWORD(1Param);break;
```
Makra LOWORD() i HIWORD() wyodrębniają mniej i bardziej znaczące bajty parametru lParam odpowiadające współrzędnych myszy x i y.

Kolejnym krokiem jest zaimplementowanie reakcji okna na ruch myszy co wymaga dodanie kolejnego zdarzenia do instrukcji switch:

```
case WM_MOUSEMOVE:
   {
        int x = LOWORD(1Param);
        int y = HIWORD(1Param):
        int dx = x - x0;int dy = y - y0;
        if (wParam == MK_RBUTTON)
         {
               const GLfloat czulosc = 50.0f;
               kameraX += (GLfloat)dx / czulosc;
               kameraY -= (GLfloat)dy / czulosc;
         }
         if (wParam == MK_LBUTTON)
         {
              const GLfloat czulosc = 5.0f;
              kameraPhi += (GLfloat)dx / czulosc;
              kameraTheta += (GLfloat)dy / czulosc;
         }
        x0 = x;y0 = y;GL RysujScene();
   }
  break;
```
Na początku podobnie jak w przypadku naciśniecia przycisku myszy pobierana jest aktualna pozycja myszy. Następnie do zmiennych dx i dy zapisane są przesunięcia kursora myszy wzdłuż osi x i y okna. Parametr wParam tego zdarzenia zawiera informacje czy i jaki przycisk myszy był naciśnięty w czasie kiedy mysz została poruszona. W momencie gdy był naciśnięty prawy przycisk MK\_RBUTTON następuje przesunięcie kamery proporcjonalnie do przesunięcia kursora. Lewy przycisk MK LBUTTON powoduje obrót kamery. Na końcu aktualne wpółrzędne kursora są zapisywane, a scena odrysowywana.

2. Dodanie animacji.

Animowanie kamery można zaimplementować z wykorzystaniem timera, który co jakiś określony odcinek czasu będzie ją obracał. Aby utworzyć timer wywoływany 50 razy na sekundę w procedurze okna WndProc() w komunikacie WM CREATE należy dodać nąstępującą instrukcję:

SetTimer(hWnd, 1, 20, NULL);

Pierwszy parametr jest uchwytem okna, z którym timer ma być powiązany. Drugi parametr jest identyfikatorem timera wykorzystywanym w przypadku gdy okno posiada wiele timerów. Trzeci parametr określa odstęp czasu wyrażony w milisekundach pomiedzy poszczególnymi wywołaniami komunikatu WM TIMER. Ostatni parametr może posłużyć do przekazania wskaźnika do procedury timera, która zostanie wywołana za każdym razem gdy odliczanie się zakończy. Jest to alternatywa do zdarzenia WM\_TIMER dlatego w tym przykładzie należy tu podać wartość NULL.

W momencie zamknięcia okna przez użytkownika należy usunąć czasomierz dodając przed instrukcją PostQuitMessage(0) następującą linię:

```
KillTimer(hWnd, 1);
```
Funkcja KillTimer() przyjmuje jako parametry uchwyt okna oraz identyfikator timera. Na koniec należy napisać kod wywoływany podczas zakończenia odliczania. W tym celu w funkcji WndProc() należy dodać obsługę kolejnego zdarzenia dopisując do instrukcji switch kolejny przypadek:

```
case WM_TIMER:
  kameraPhi += 0.5f;GL RysujScene();
  break;
```
Komunikat WM TIMER przesyłany jest wraz ze identyfikatorem czasomierza zawartym w parametrze wParam, który jest niezbędny podczas obsługi wielu timerów. Parametr lParam zawiera wskaźnik do procedury czasomierza zdefiniowany w wywołaniu funkcji SetTimer(). Powyższy kod sprawia, że co 20ms kamera obraca się o 0,5°.